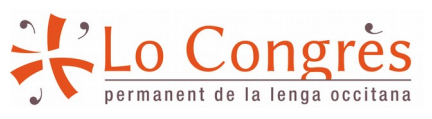

**locongres.org**

Darrèra actualizacion: 30/09/2019

# **Corrector LibreOffice** :

LibreOffice diccionari ortografic occitan gascon / lengadocian

En partenariat dab :

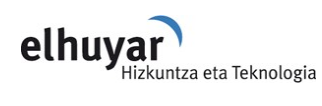

Dab le sostien de :

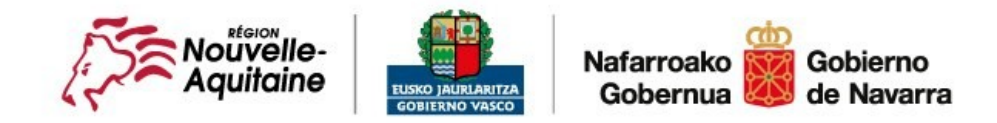

LLET Akitania-Euskadi-Nafarroa Euroeskualdea AECT Eurorregión Aquitania-Euskadi-Navarra GECT Eurorégion Aquitaine-Euskadi-Navarre

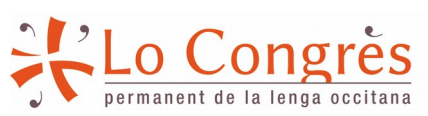

**locongres.org**

Darrèra actualizacion: 30/09/2019

## **1. Installacion**

Entà installar lo corrector, que cau descargar lo diccionari :

- **gascon** :<https://locongres.org/oc/ressorsas/teledescargaments/func-startdown/40/lang,oc-oc/>

- **languedocien** :<https://locongres.org/oc/ressorsas/teledescargaments/func-startdown/41/lang,oc-oc/>

Un còp descargat lo corrector, obritz LibreOffice e installatz lo complement atau :

• Causitz l'opcion « Utís > Gestionari de las extensions » dens l'aplicacion LibreOffice

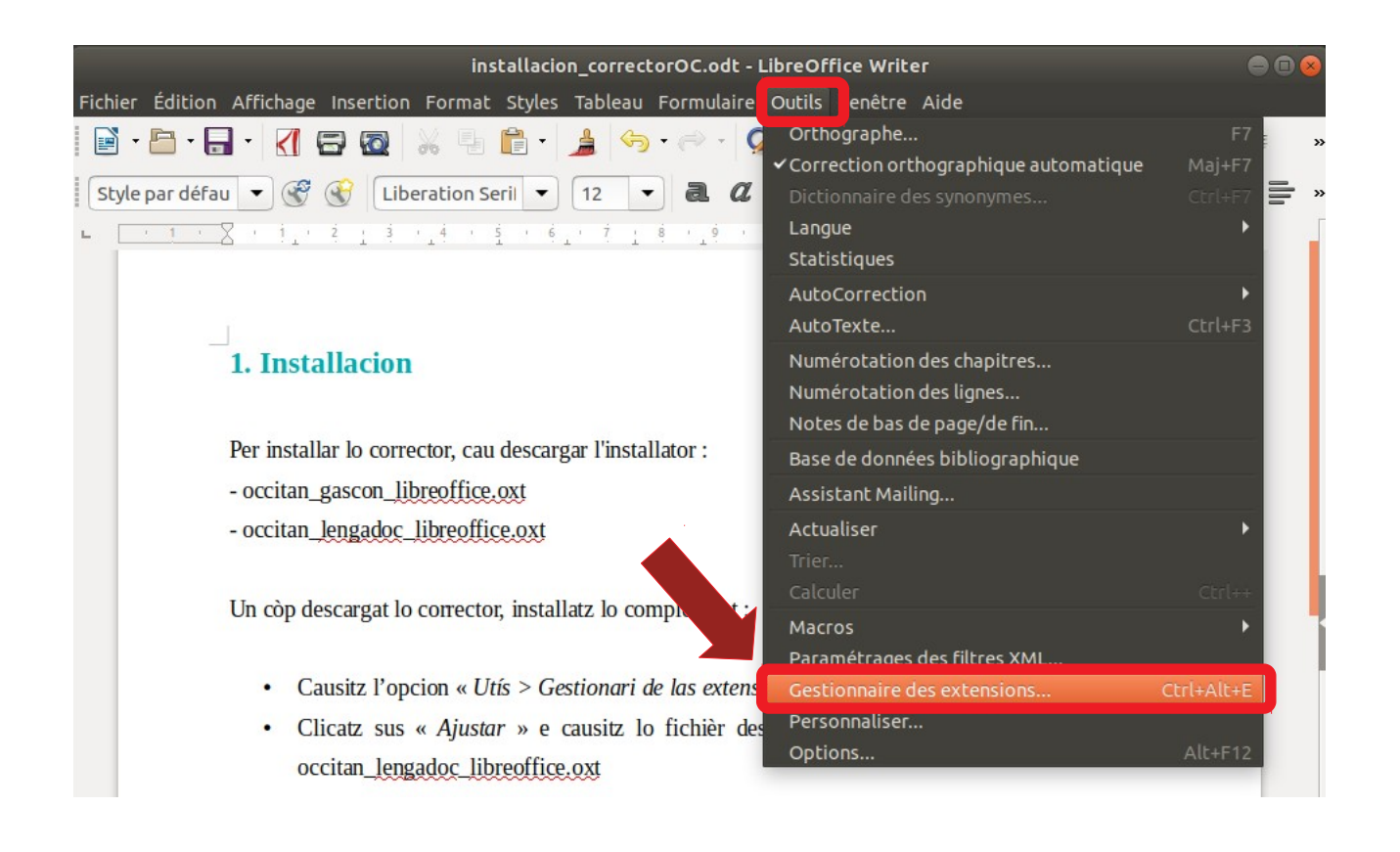

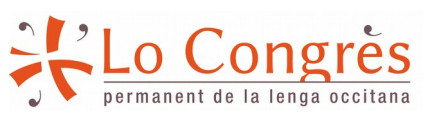

**locongres.org**

Darrèra actualizacion: 30/09/2019

• Clicatz sus « Ajustar » e causitz lo fichièr dens lo dossièr on l'avetz descargat : occitan\_gascon.oxt / occitan\_lengadoc.oxt

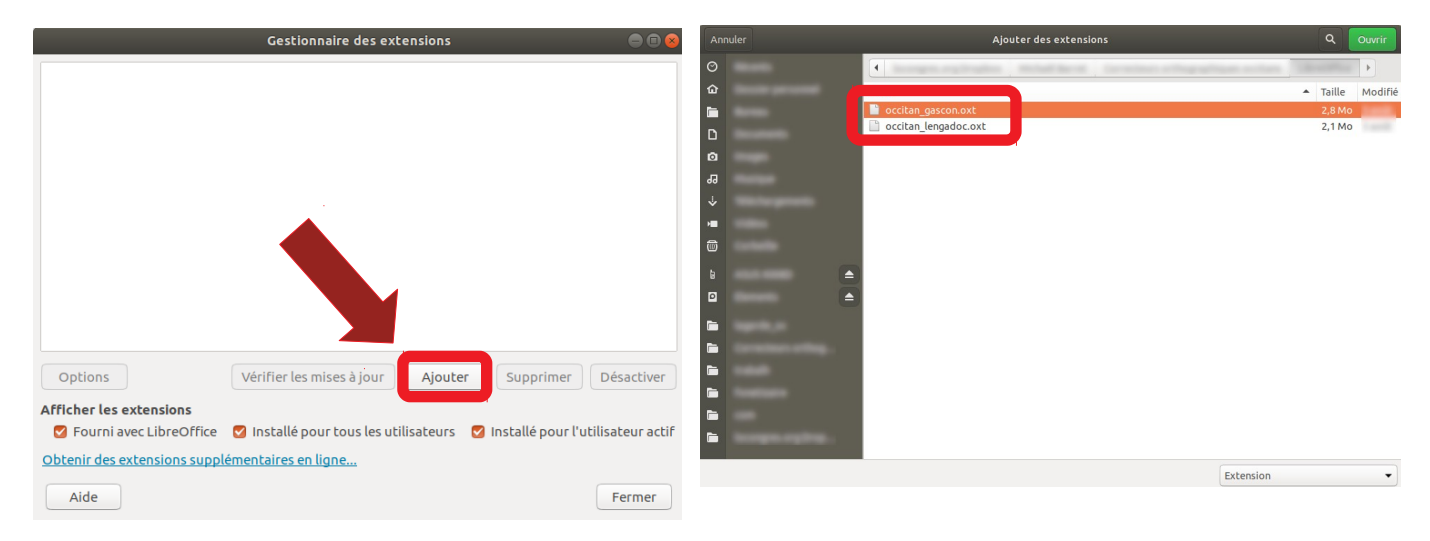

Si s'a installat corrèctament, Occitan (gascon) 1.0 / Occitan (lengadoc) 1.0 qu'apareisherà dens lo menut « Utís > Gestionari de las extensions » (véder imatge ací devath). Entà començar de l'emplegar, que cau tornar iniciar LibreOffice.

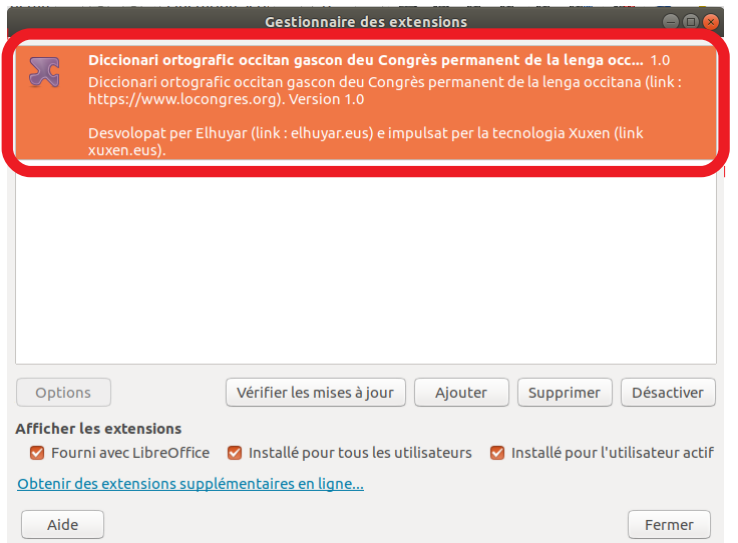

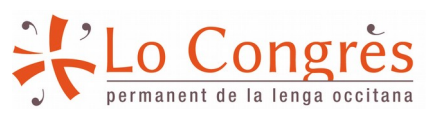

**locongres.org**

Darrèra actualizacion: 30/09/2019

## **2. Quin emplegar lo corrector ortografic**

Per començar d'emplegar lo corrector LibreOffice, tot purmèr que devetz causir la lenga. Entad aquò har, anatz a « Utís > Opcions ».

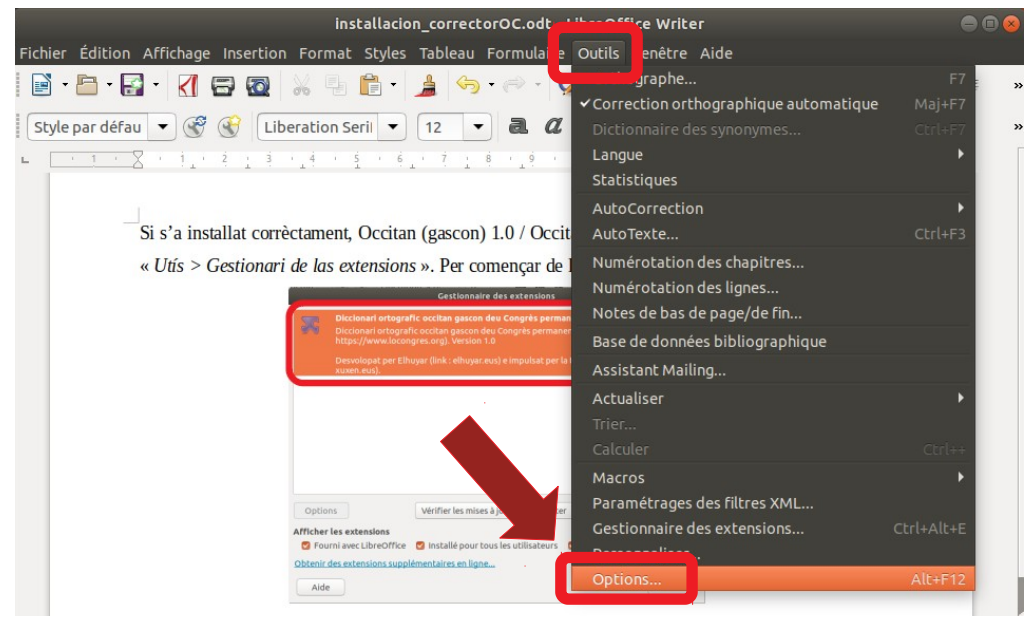

Puish clicatz sus « Paramètres lingüistics > Lengas ». Dens lo sos-menut « **Lengas per defaut deus documents** > Occidentau », causitz « Occitan » (véder imatge ací après). Si tots aqueths paramètres e s'afichan com cau, clicatz sus « OK ».

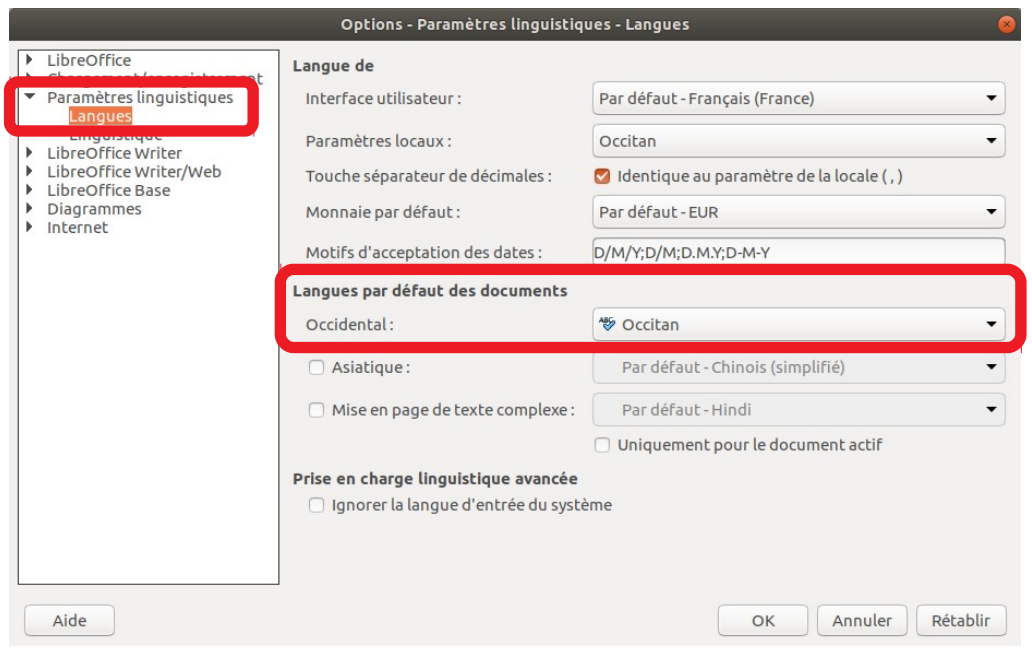

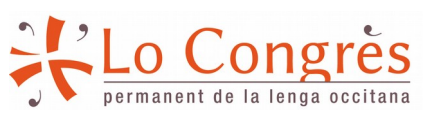

**locongres.org**

Darrèra actualizacion: 30/09/2019

Quan obrescatz un document navèth, assolidatz-vos que l'occitan sia causit com lenga deu document. Verificatz que i sia « **Occitan** » en la **barra inferiora** deu menut de LibreOffice (véder imatge ací après) ; se n'ei pas lo cas, **clicatz sus la lenga** qui apareish sus l'ecran e **cambiatz**-la.

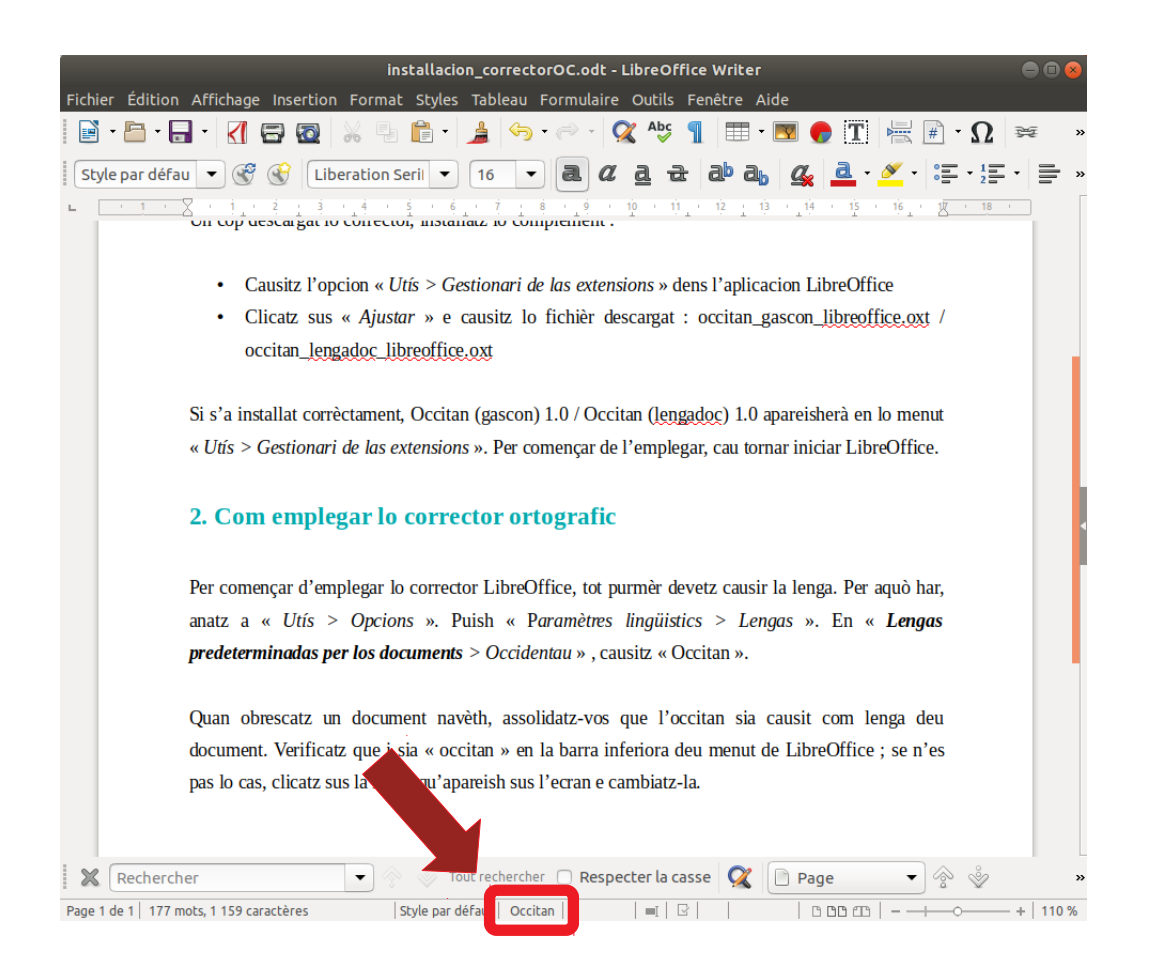

Picatz lo tèxte vòste en occitan. Lo corrector **soslinha de roi** los mots qui considèra erronèus e, en clicar dab lo **boton de dreta** la murgueta **sus lo mot** soslinhat, que **perpausa** mantuns **mots alternatius**. (véder ací après)

### **locongres.org**

Darrèra actualizacion: 30/09/2019

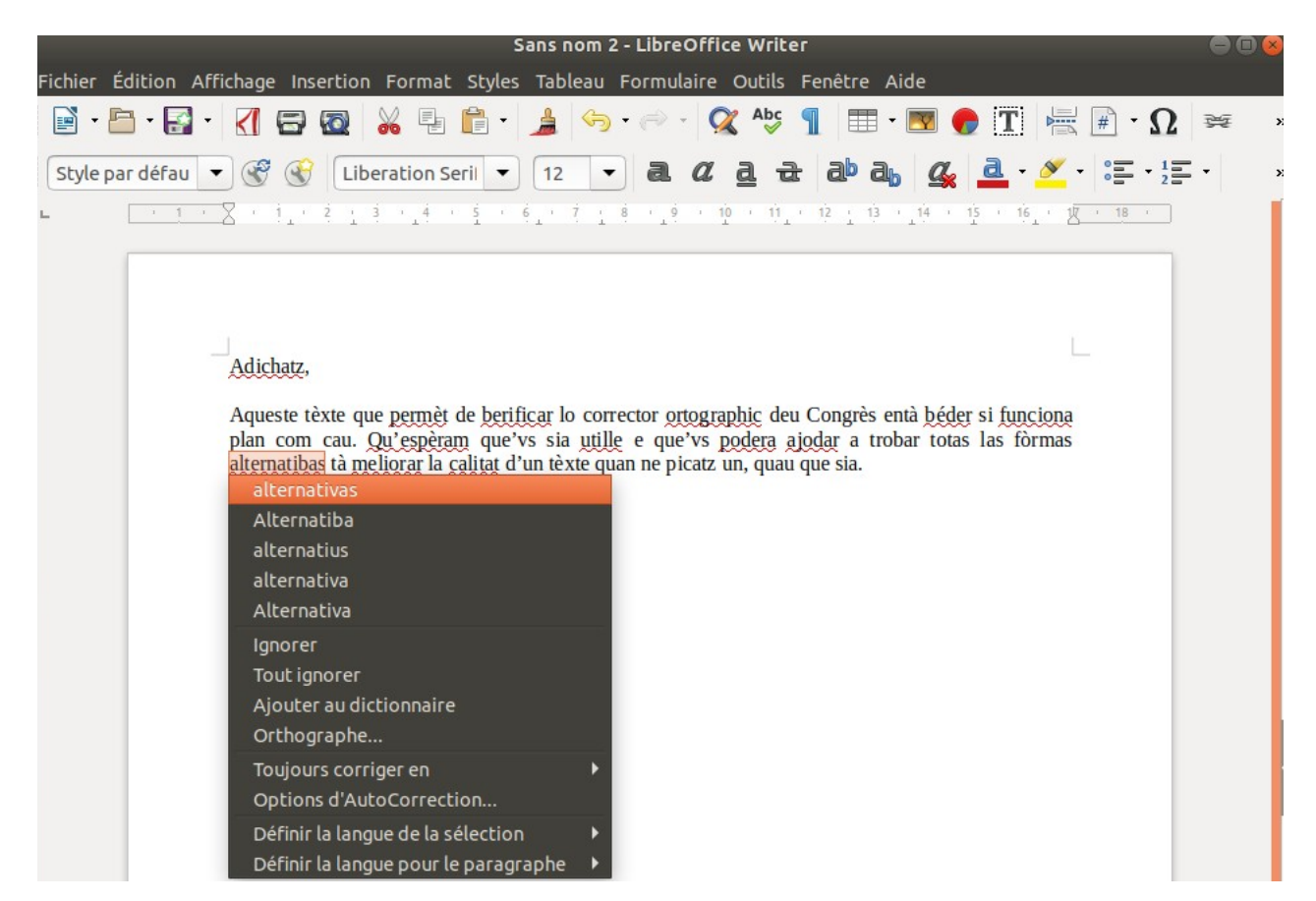

'es

permanent de la lenga occitana